## **Bedienungsanleitung**

ZweiPol-Weiche V1.42

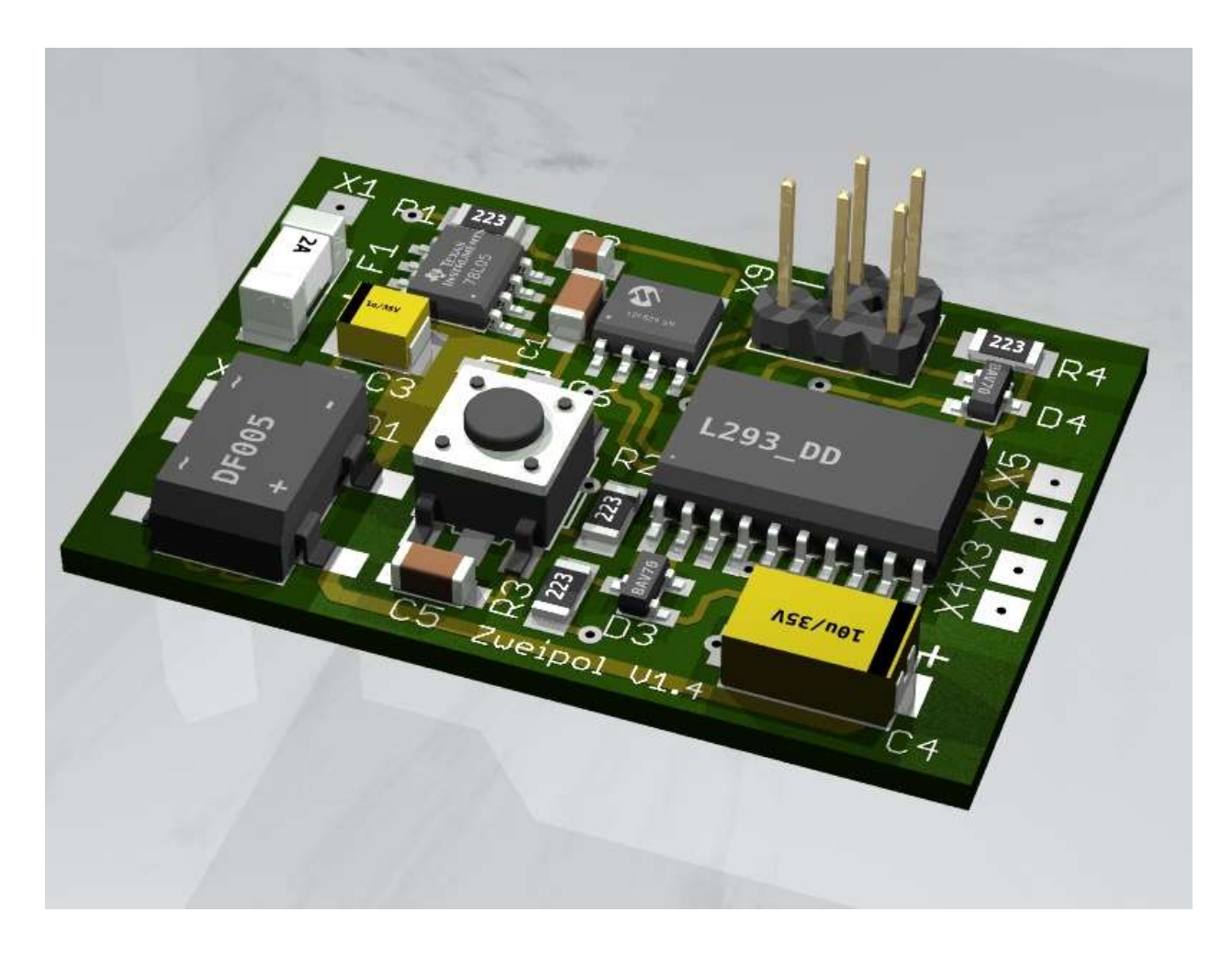

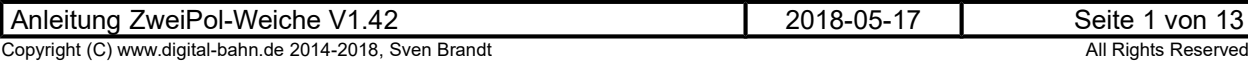

### Inhaltsverzeichnis

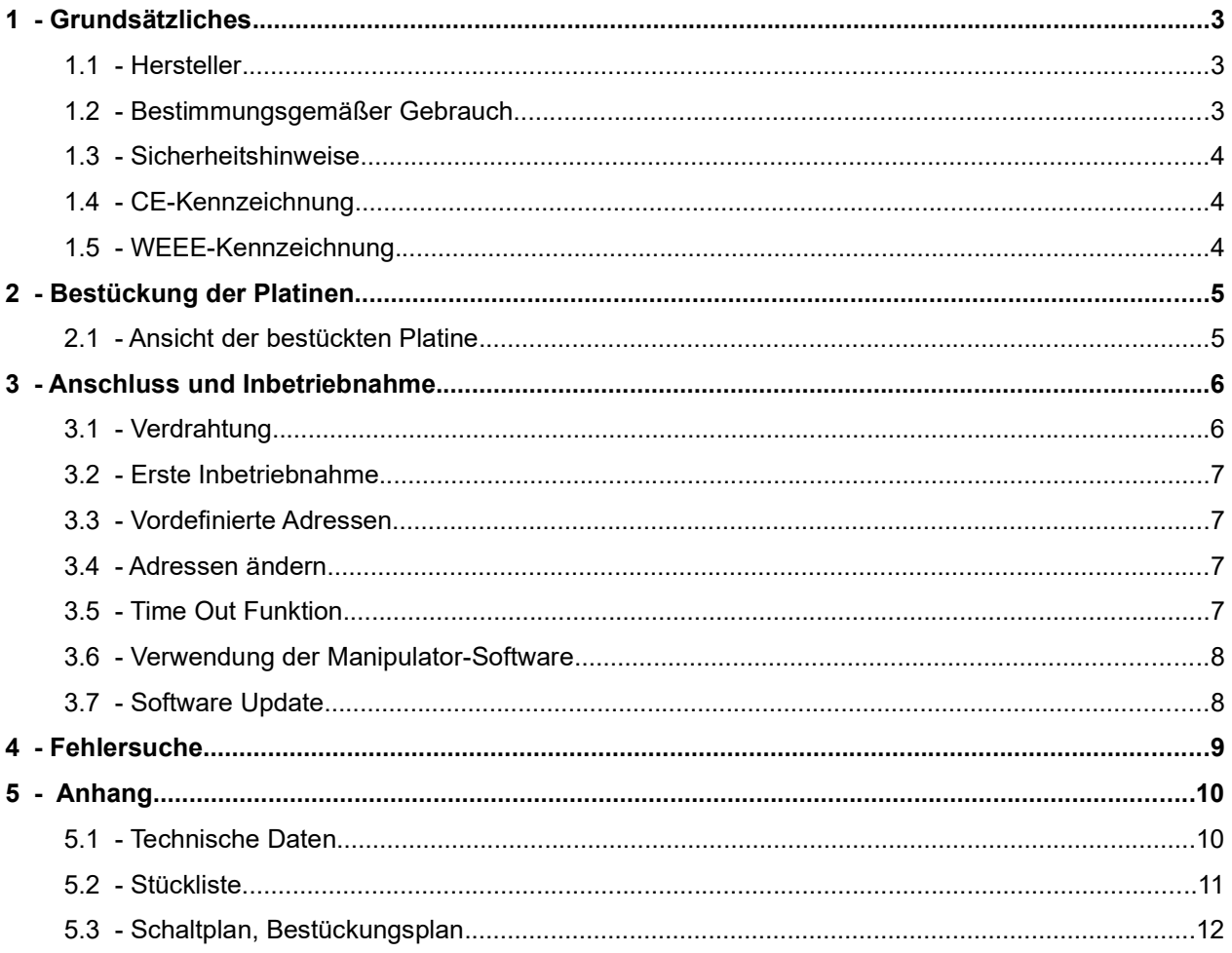

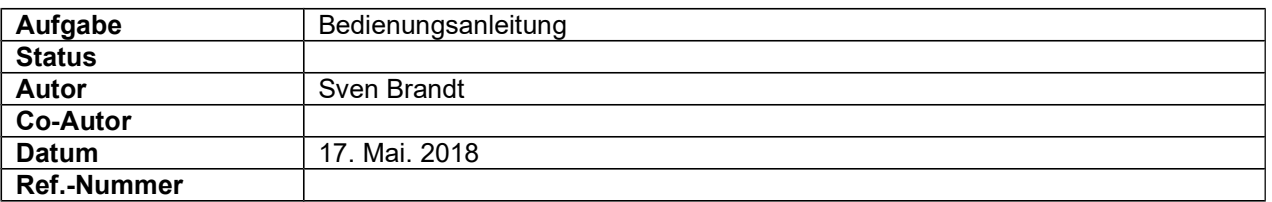

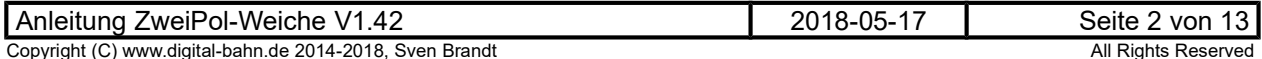

### 1 Grundsätzliches

Vielen Dank, dass Sie ein Produkt von www.digital-bahn.de erworben haben. Diese Anleitung soll Ihnen helfen, das Gerät in Betrieb zu nehmen und alle Möglichkeiten auszunutzen.

#### 1.1 Hersteller

Der Hersteller dieses Produktes ist:

Dipl.-Ing. Sven Brandt Entwicklung und Vertrieb von Elektrotechnik

> Schenefelder Landstrasse 54 25421 Pinneberg (OT Waldenau)

> > Deutschland - Germany

Weitere Informationen zu den Projekten von www.digital-bahn.de erhalten Sie auf der Website unter:

www.digital-bahn.de

Bei Fragen und Anregungen wenden Sie sich bitte per E-Mail an:

webmaster@digital-bahn.de

Es steht außerdem ein Forum zur Verfügung, mit dem Sie auch zu anderen Anwendern der Projekte von Digital-Bahn in Kontakt treten können:

http://www.digital-bahn.de/forum/

#### 1.2 Bestimmungsgemäßer Gebrauch

Der ZweiPol-Weiche ist ein Dekoder-Modul zum Einsatz auf digital gesteuerten Modellbahn-Anlagen.

Dieses Modul ermöglicht es, Befehle der Digital-Zentrale zu dekodieren und 2 Weichen mit gepolter Gleichspannung anzusteuern.

Die Eigenschaften in Stichworten:

- Ansteuerung von 2 Weichen mit digitalen Schaltbefehlen
- Speziell für die Ansteuerung von 2 Weichen mit gepolter (antiparalleler) Gleichspannung. Kennzeichen für diese Weichen-Antriebe ist der Anschluss über 2 Leitungen.
- Durchbrennen des Weichenantriebes wird durch integriertes Time-Out auch bei defekter Endabschaltung und unlesbaren Abschalt-Befehlen verhindert (vordefiniert: 500 ms)
- Address-Learning Funktion: Nach dem Druck auf die Taste gelangt der Dekoder in den "Lern-Modus", Es sind also keine DIP-Schalter notwendig, also auch keine Adress-Tabellen
- voller Adress-Umfang (d.h. DCC: Adressen 1 bis 2048 / MM: Adressen 1 bis 320)
- die Weichen können völlig unterschiedliche Adressen haben (z.B. Weiche 1 = Adresse 45, Weiche 2 = Adresse 99)
- Polung der Eingangssignale beliebig, keine Verpolungsmöglichkeit
- Für Motorola (Märklin) oder DCC, Verwendung mit allen Zentralen, die DCC und/oder Motorola Befehle senden können

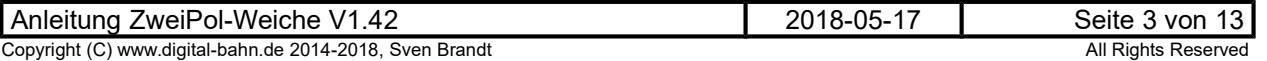

#### 1.3 Sicherheitshinweise

#### Achtung! Dieses Produkt ist kein Spielzeug! Nicht geeignet für Kinder unter 14 Jahre!

Schadenersatzansprüche insbesondere auch für indirekte und Folgeschäden sind ausgeschlossen. Ich übernehme keinerlei Haftung für Schäden, die aus der Anwendung von Bauanleitungen, Download von Software und dem Inhalt dieser Website (www.digital-bahn.de) entstehen. Dies gilt nicht, soweit für Schäden aus der Verletzung des Lebens, des Körpers oder der Gesundheit gehaftet wird und im Falle der Verletzung wesentlicher Vertragspflichten. Außer bei Vorsatz, grober Fahrlässigkeit und Schäden aus der Verletzung des Lebens des Körpers oder der Gesundheit ist die Haftung der Höhe nach auf die bei Vertragsschluss typischerweise vorhersehbaren Schäden begrenzt. Die Haftung nach dem Produkthaftungsgesetz und sonstigen zwingenden gesetzlichen Regelungen und soweit die ein Mangel arglistig verschwiegen wurde, bleibt unberührt.

- Der Betrieb ist nur an Spannungen kleiner 24V erlaubt. Verwenden Sie dafür ausschließlich geprüfte und zugelassene Transformatoren.
- eine eigenmächtige Modifikation des Produktes ist nicht zulässig. Durch Modifikationen, die nicht im Rahmen dieser Anleitung beschrieben sind. erlischt die Konformitätserklärung (CE-Kennzeichnung)
- Betreiben Sie das Gerät in trockenen Räumen. Beim Einsatz in Freien (z.B. Gartenbahn) sollten entsprechende Maßnahmen zum Schutz gegen Feuchtigkeit ergriffen werden (z.B. Verguss, wasserdichtes Gehäuse)
- Die zulässigen Lasten (z.B. Ströme an den Schaltausgängen) sind zu beachten (siehe Anhang 5.1 - Technische Daten)
- Dieses Produkt ist nicht für den Einbau durch Kinder unter 14 Jahren geeignet. Es werden die Anforderungen an Kinderspielzeug NICHT erfüllt.

#### 1.4 CE-Kennzeichnung

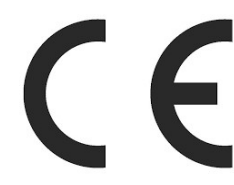

Dieses Produkt erfüllt die Anforderungen der EMV-Richtlinie 2014/30/EU über die elektromagnetische Verträglichkeit und trägt hierfür das CE-Zeichen.

Dieses Produkt erfüllt zudem die RoHS-Richtlinie 2011/65/EU.

#### 1.5 WEEE-Kennzeichnung

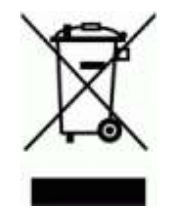

Dieses Produkt darf als Elektronisches Gerät am Ende seiner Lebensdauer nicht über den Hausmüll entsorgt werden. Bitte entsorgen Sie das Produkt daher, z. B. über kommunale Sammelstellen. Der Hersteller hat sich hierfür unter der WEEE-Reg.-Nr. DE 30226119 registriert.

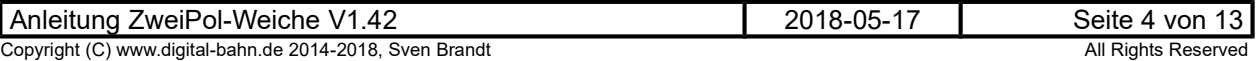

### 2 Bestückung der Platinen

Sollten Sie eine unbestückte Platine erworben haben, so müssen die Bauteile auf die Platine gelötet werden. Hinweise und Tipps zum Vorgehen finden Sie unter

http://www.digital-bahn.de/info\_bau/loeten.htm

### 2.1 Ansicht der bestückten Platine

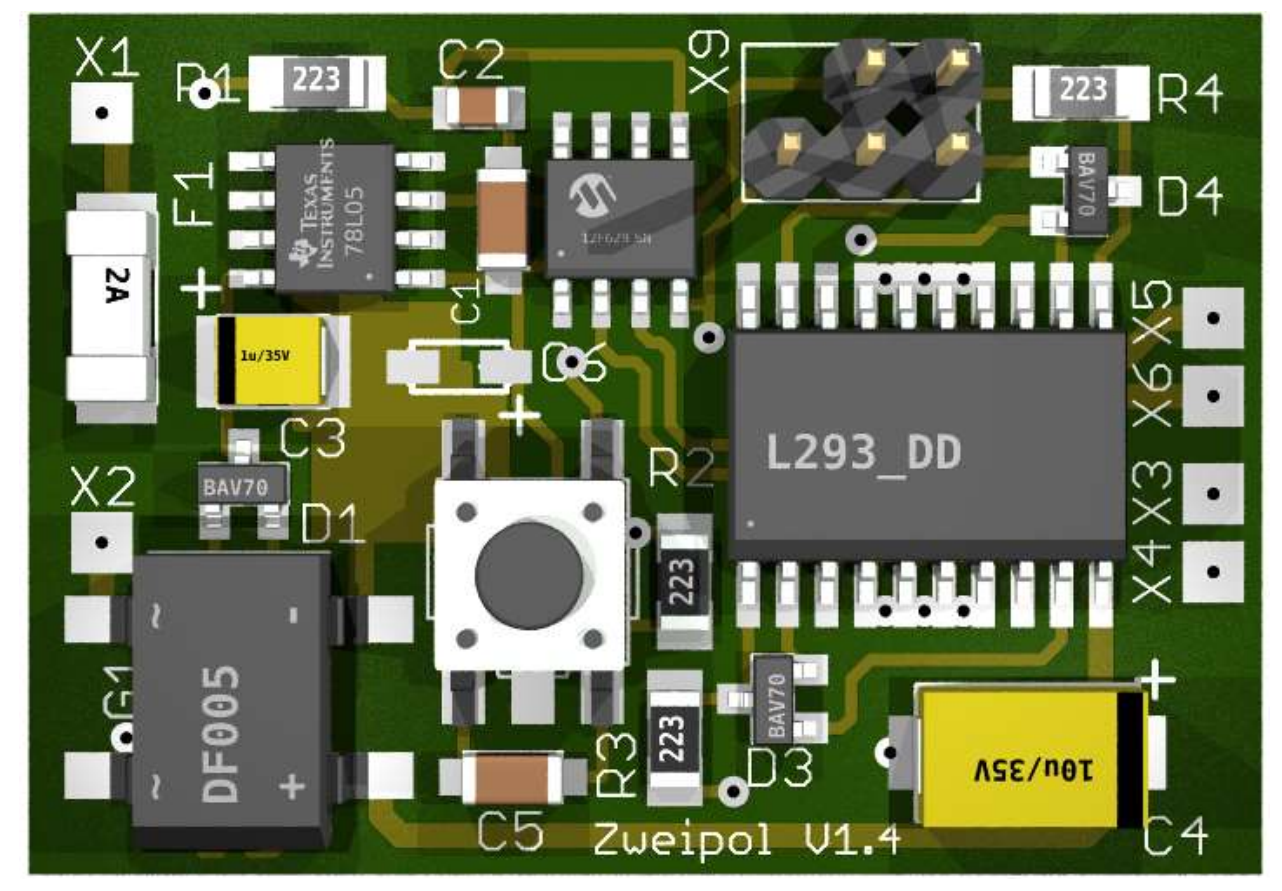

Abbildung 1: Ansicht der bestückten Platine – TOP View

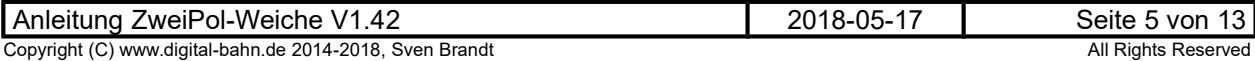

### 3 Anschluss und Inbetriebnahme

### 3.1 Verdrahtung

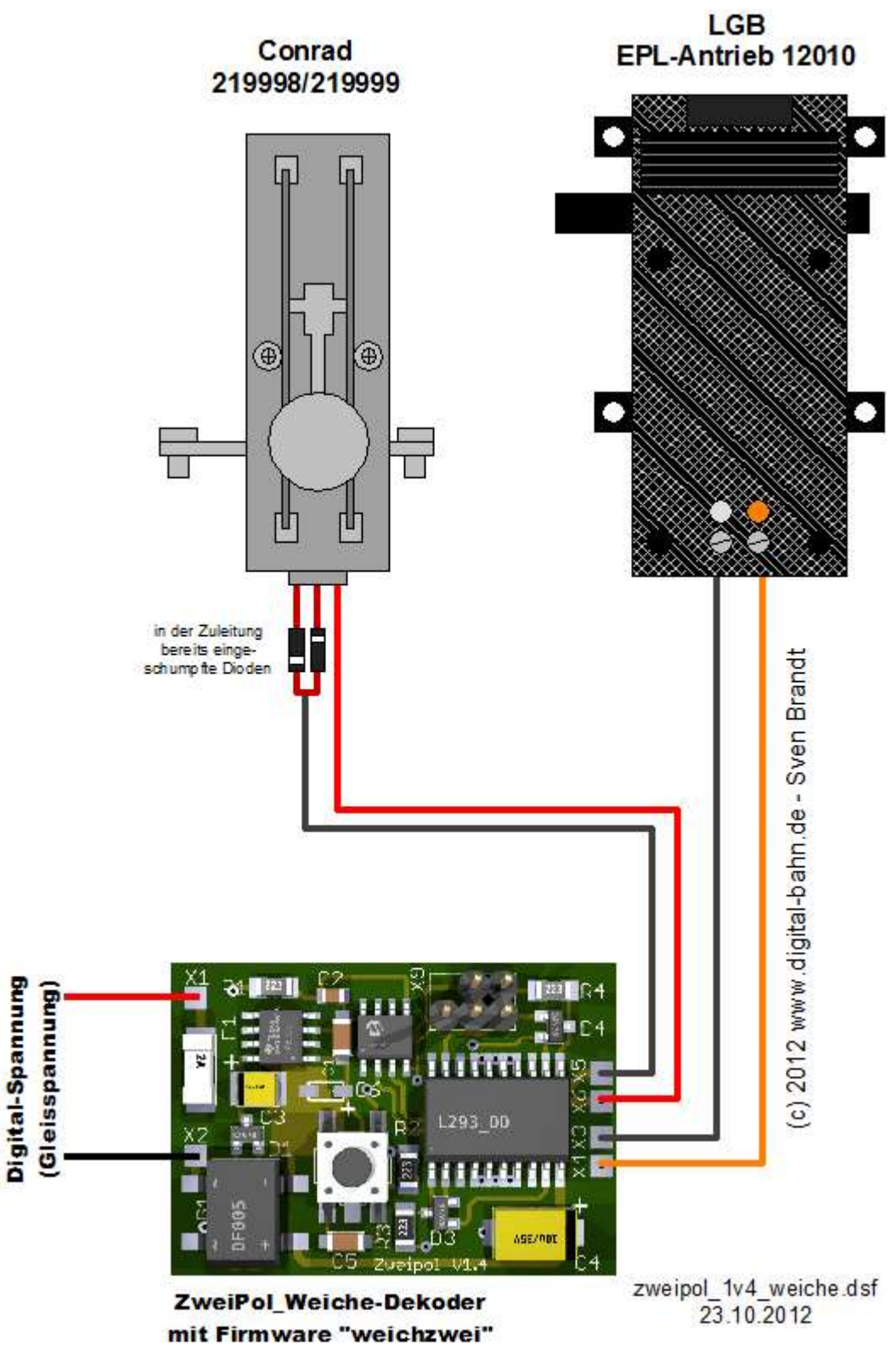

Abbildung 2: Anschluss-Schema

#### 3.2 Erste Inbetriebnahme

- 1. Nach der Verdrahtung nach 3.1 wird die Digital-Spannung eingeschaltet
- 2. Der Dekoder müsste jetzt bereits auf die vordefinierten Adressen (siehe 3.3) gehorchen und bei Empfang der passenden Adresse eine angeschlossene Weiche umschalten.
- 3. Nun können die Adressen geändert werden (siehe 3.4)

#### 3.3 Vordefinierte Adressen

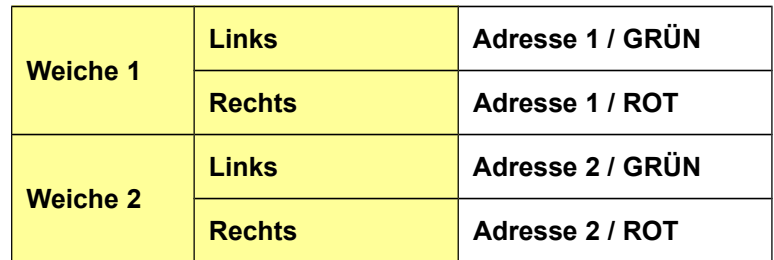

Sollte die Weiche "falsch herum" reagieren (also z.B. die Weiche GERADE schalten nach dem Druck auf die Taste ABBIEGEN in Ihrer Zentrale), so ist es einfacher und daher sinnvoller, die Adressen neu zu programmieren, sodass die Taste GERADE auch die Weiche GERADE schaltet.

#### 3.4 Adressen ändern

Durch Druck auf den Programmiertaster der Platine kommt der Dekoder in den "Lern-Modus". Jetzt fängt der erste Ausgang die erste Weiche an zu toggeln. Nun wird ein Digital-Befehl erwartet. Durch Druck auf eine Keyboard-Taste (oder einen entsprechenden Befehl über PC und Interface) wird dieser Befehl an das Gleis gelegt. Dadurch wird dies zur Adresse der ersten Weiche. Nun fängt die 2. Weiche an zu toggeln. Auch hier wird wieder durch einen Digital-Befehl dem Dekoder mitgeteilt, unter welcher Adresse künftig diese Weiche geschaltet werden soll.

Im Programmier-Mode kann mit dem Taster auch die aktuelle Lern-Phase übersprungen werden. Wer also nur die Adresse von Weiche #2 wechseln möchte, drückt den Taster (und kommt in die Lern-Phase für Weiche #1). Durch einen erneuten Druck auf den Taster wird diese Phase übersprungen und die Weiche #1 behält die alte Adresse. Nun toggelt Weiche #2 und hier kann nun die neue Adresse eingegeben werden (oder aber durch Tastendruck ebenfalls beibehalten werden).

Tipp: Reagiert die Weiche "falsch herum", dann einfach die Adresse noch mal mit der anderen Taste des Keyboard (z.B. Rot statt Grün) programmieren!

#### 3.5 Time Out Funktion

Diese Funktion ist sozusagen die 4. Versicherung, bevor es zu einem Schmelzen der Antriebs-Spule kommt: Zunächst gibt es die Endabschaltung der Weichen. Durch sie trennt sich die Spule i.d.R. nach dem Umschalten selbst von der Spannung. Vorher sollte die Spannung von außen natürlich noch nicht abgeschaltet werden, da die Weiche noch nicht in der Endlage ist. Dann greifen als nächstes die Ausschalt-Befehle der Zentrale (es werden 2 Stück gesendet). Durch sie nimmt der Dekoder die Spannung an seinem Ausgang weg. Und sollte dies nicht funktioniert haben, da z.B. gerade in diesem Moment ein halb entgleister Zug die Abschalt-Befehle verstümmelt, greift die Time-Out Funktion: Jeder Ausgang wird nach ca. 500 ms (konfigurierbar) abgeschaltet, auch wenn der Abschalt-Befehl nicht empfangen wurde.

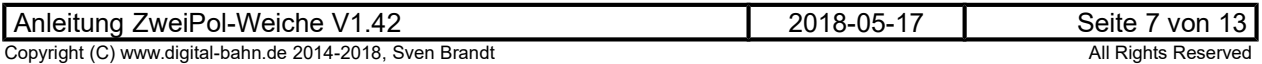

#### 3.6 Verwendung der Manipulator-Software

Download unter http://www.digital-bahn.de/bau\_pic/hexmanipu.htm

Mit Hilfe dieser Software können verschiedene Parameter des Weichendekoders verändert werden, allerdings ist hierfür der Einsatz eines PIC Programmers notwendig:

- Vergabe der Adressen
- Time-Out Zeit (0.5 sec. bis 63.5 sec.)
- Abschalten der Ausgänge durch OFF-Befehl der Zentrale aktiv / inaktiv
- Abschalten durch Time-Out aktiv / inaktiv

#### 3.7 Software Update

Die Software des Prozessors (PIC) kann mit Hilfe eines PIC Programmers neu programmiert werden. Beim ZweiPol ist hierfür ein Programmier-Stecker (X9) vorgesehen. Beim Update muss der ZweiPol-Weiche an einer Spannung (optimal DC-Spannung zwischen 12 und 20V, Digital-Spannung geht auch, AC-Spannung geht nicht) liegen

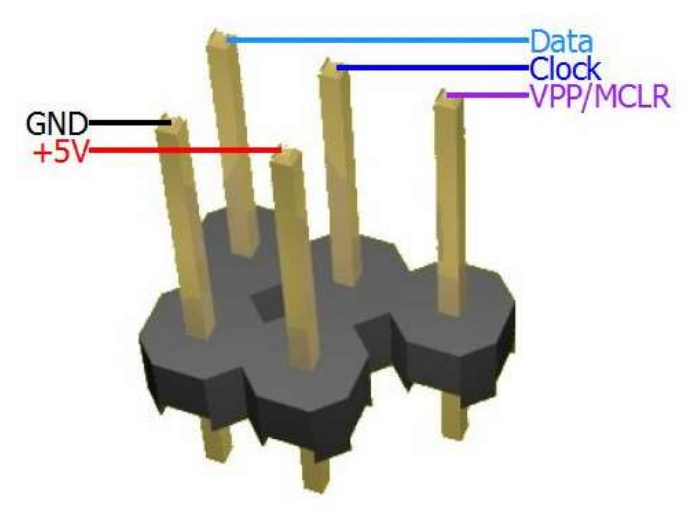

Abbildung 3: Pinbelegung Programmierstecker

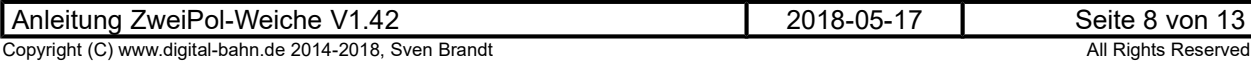

### 4 Fehlersuche

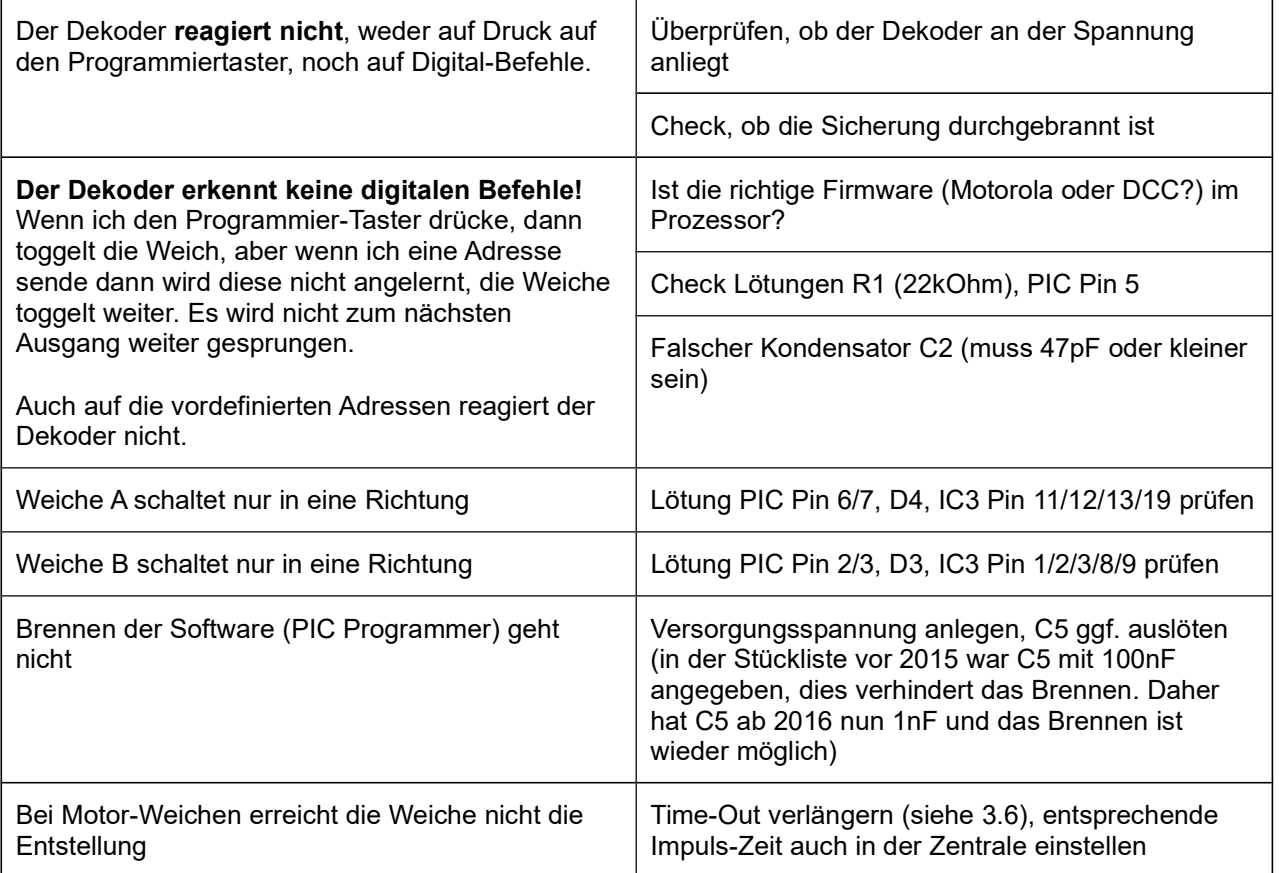

Tabelle 1: Fehlersuche

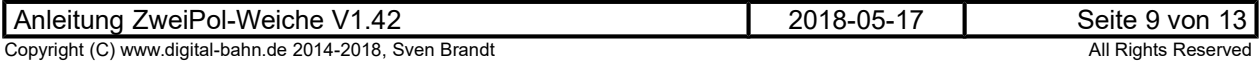

### 5 Anhang

### 5.1 Technische Daten

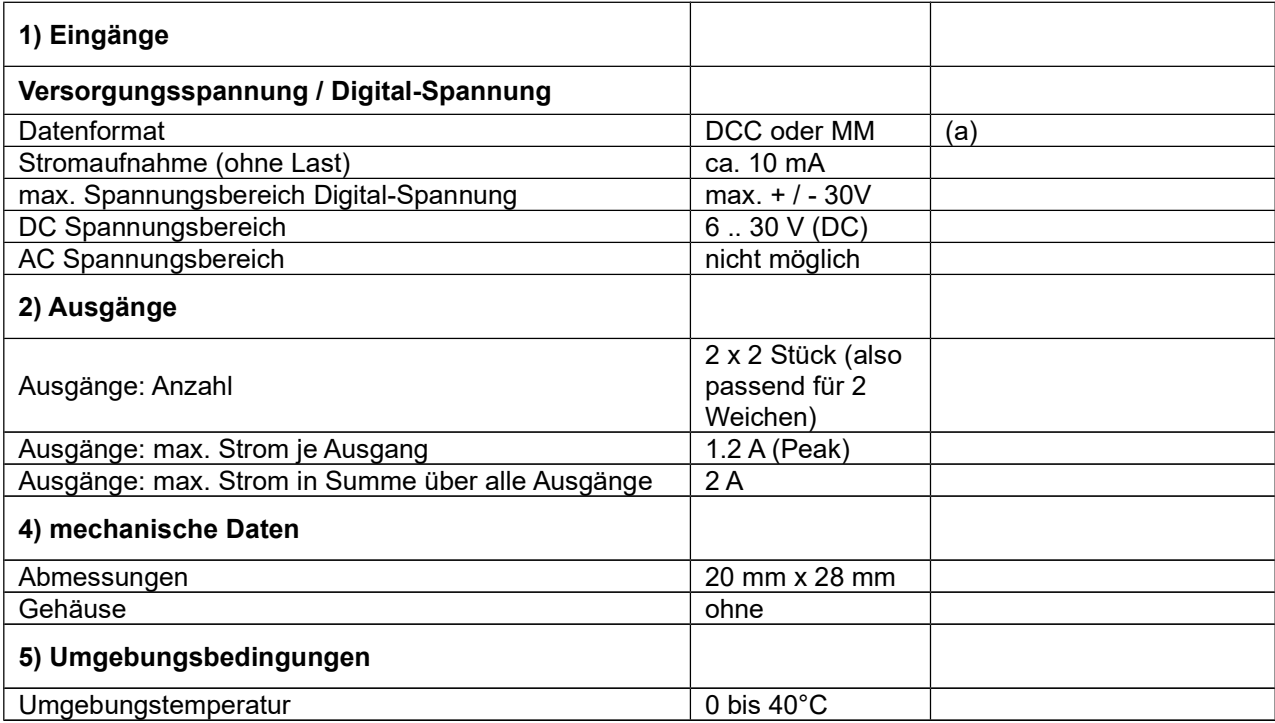

#### Tabelle 2: Technische Daten

#### Anmerkungen:

(a) es kann wahlweise DCC oder MM genutzt werden. Dies wird durch die entsprechende Software-Version festgelegt.

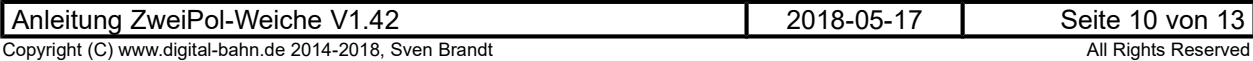

### 5.2 Stückliste

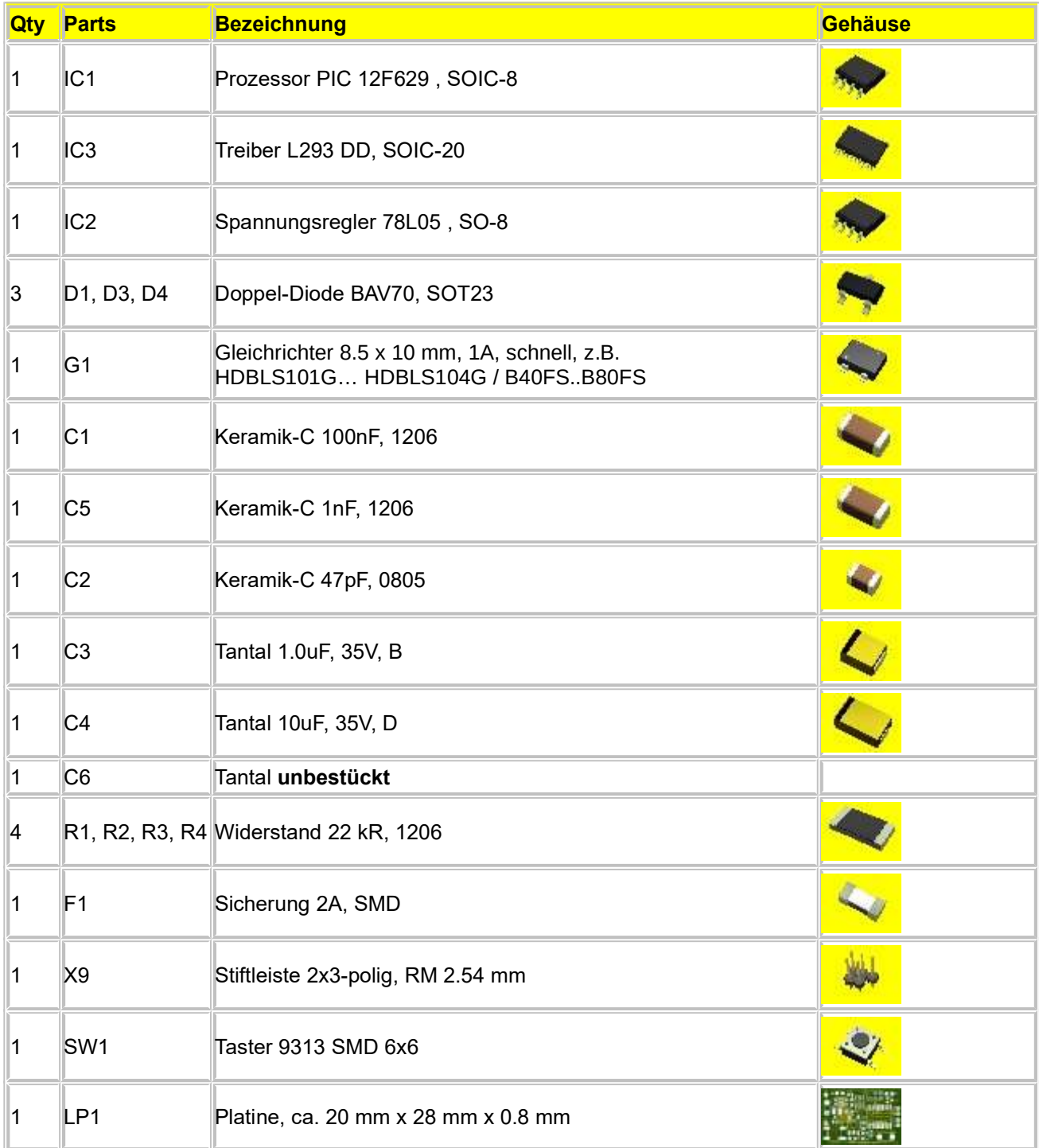

#### Tabelle 3: Stückliste

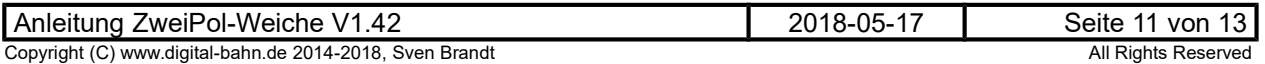

5.3 Schaltplan, Bestückungsplan

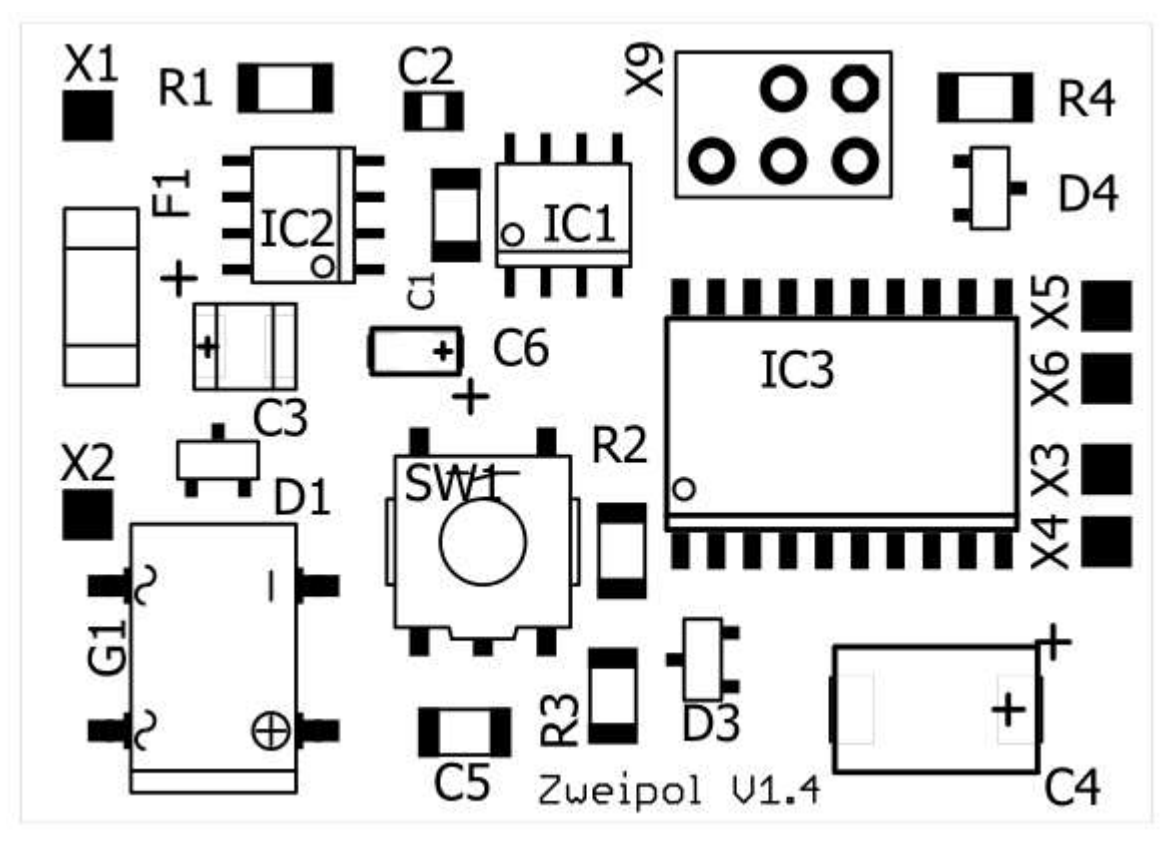

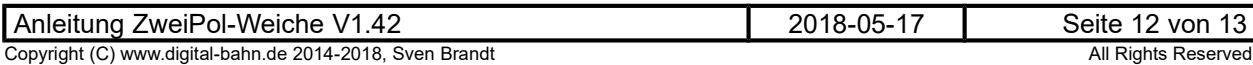

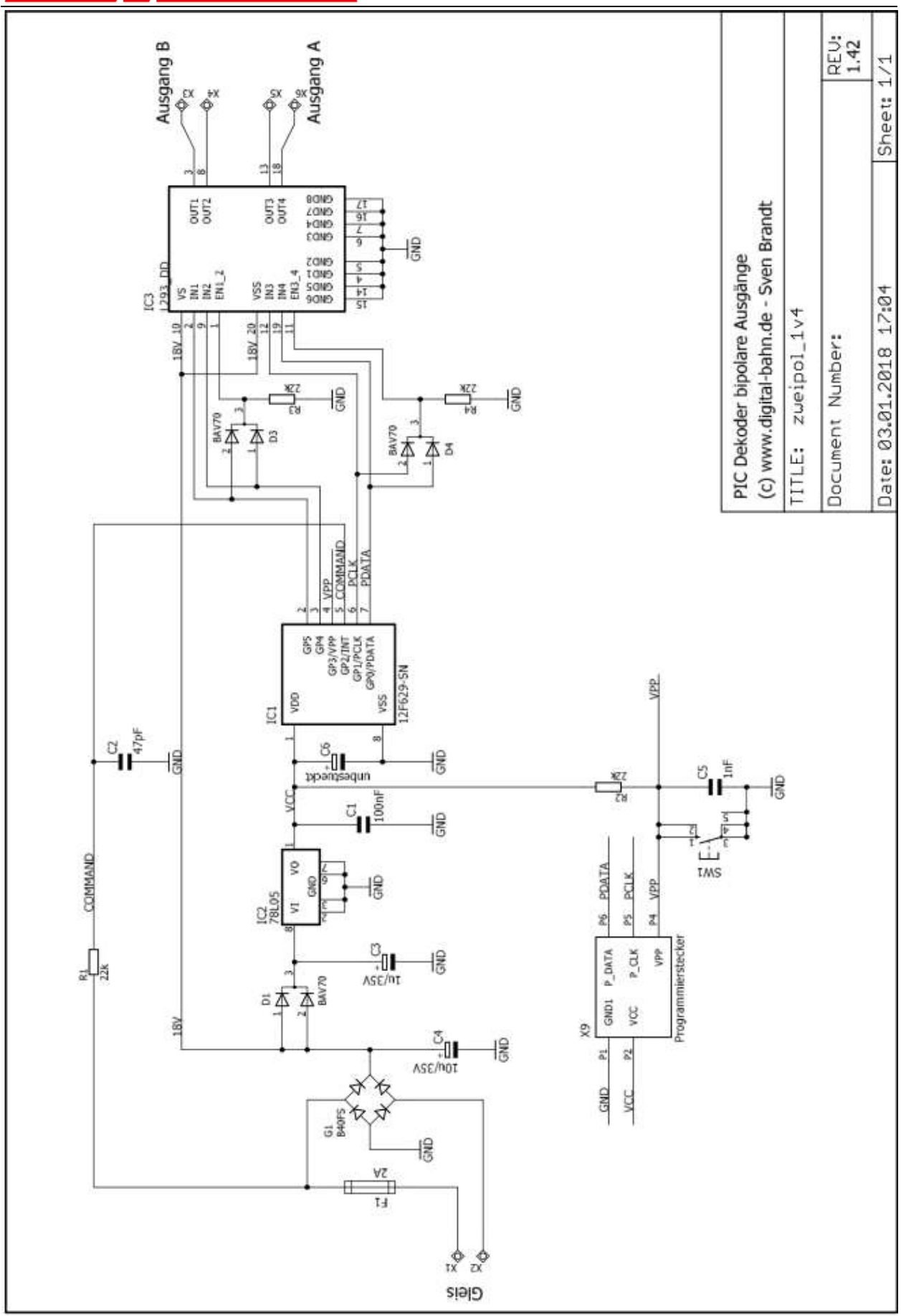